# **AstroConda Documentation**

*Release 0.0.1*

**Space Telescope Science Institute**

January 06, 2017

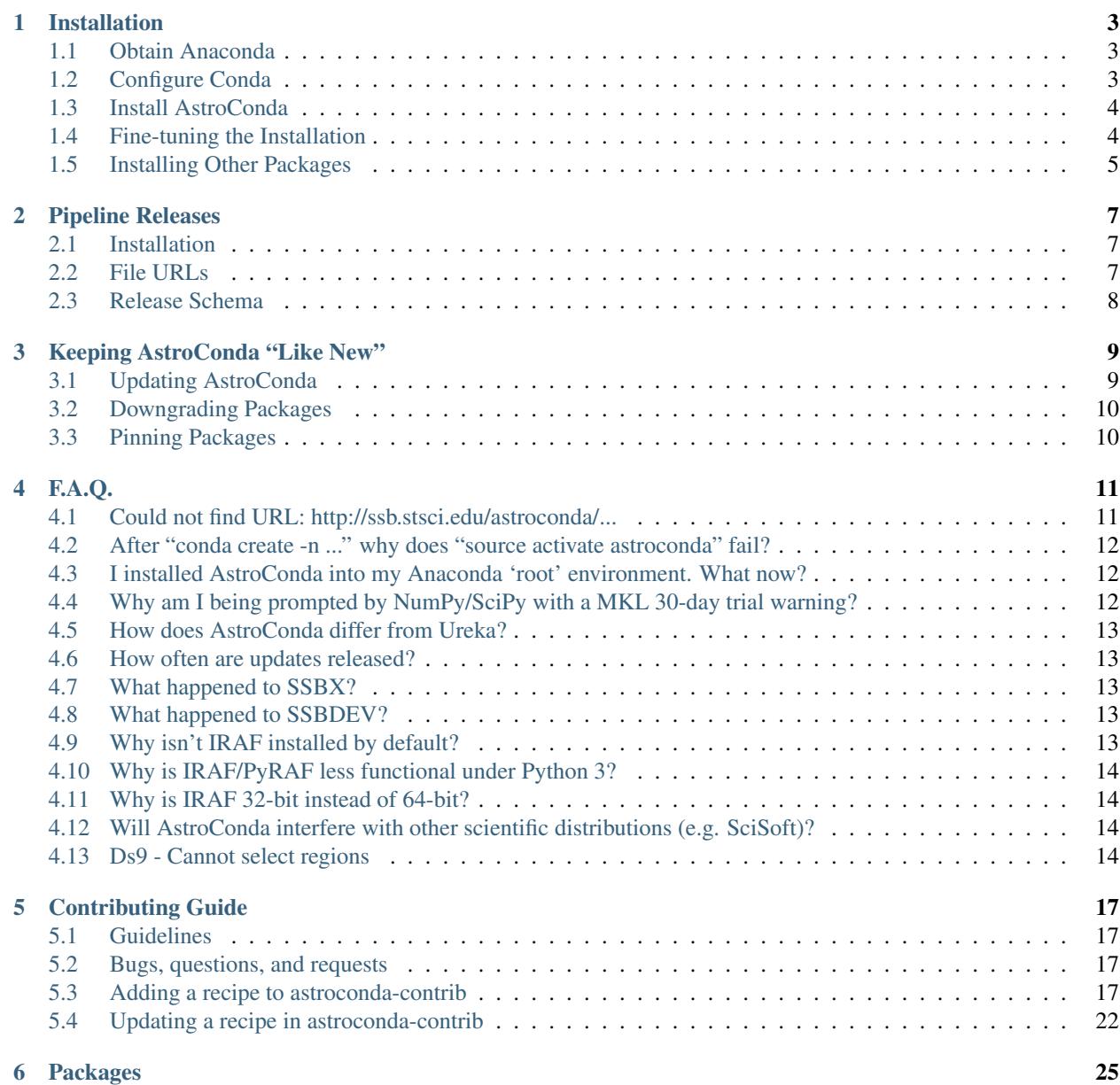

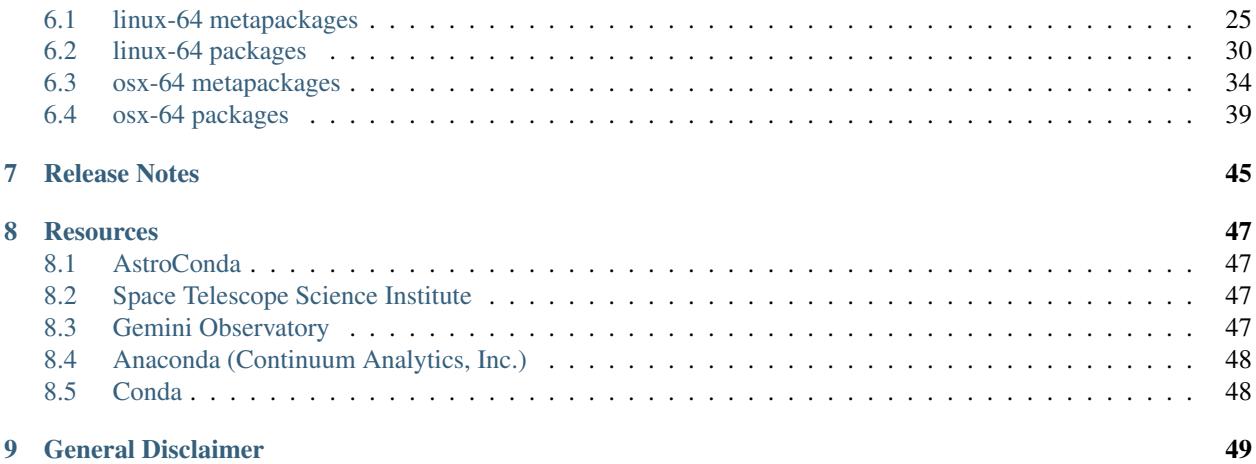

AstroConda is a free software repository maintained by the [Space Telescope Science Institute](http://www.stsci.edu/) (STScI) in Baltimore, Maryland. This repository provides tools and utilities commonly used by the astronomical community.

The components provided through the [astroconda](http://ssb.stsci.edu/astroconda) channel on [ssb.stsci.edu](http://ssb.stsci.edu) include most of the tools the user needs to work with Hubble Space Telescope (HST) data and data from other telescopes in a single Anaconda Python environment. Each of the components contains sets of packages which have also been built and tested to ensure that they work with each other in the same environment.

To receive AstroConda announcements, or to engage in general discussion, feel free to subscribe to our [mailing list.](https://groups.google.com/forum/#!forum/astroconda)

# **Installation**

<span id="page-6-0"></span>Before you begin, the list below contains known requirements and limitations of AstroConda:

- This documentation targets Anaconda3 (i.e. Python 3), but the installation instructions work equally well with any of the Anaconda distributions.
- AstroConda supports Linux (glibc 2.12) and Mac OS X ( 10.7; 10.6 is NOT supported)
- AstroConda contains packages for 64-bit <sup>[1](#page-6-3)</sup> Python 2.7 and 3.5.
- Conda only supports BASH and ZSH environments. If you are a native CSH user, execute bash -1 prior to performing the procedures detailed in this guide.
- IRAF users: After configuring Anaconda for use with AstroConda, refer to the *[Legacy Installation \(with IRAF\)](#page-7-2)* section of this guide to continue your installation.

### <span id="page-6-1"></span>**1.1 Obtain Anaconda**

Note: Installing Anaconda3 will not prevent you from using Python 2.

conda allows you to deploy multiple independent Python environments, at-will, under a single Anaconda installation. You may have trouble following along with this guide if you choose to install Anaconda2.

Go grab a copy of [Anaconda3](https://www.continuum.io/downloads) from Continuum Analytics, Inc. Be sure to select the installation medium appropriate for your operating system (Linux or OS X) and architecture (64-bit). The OS X GUI installer may cause side-effects, such as changing permissions of files in your home directory to root:wheel, or mistakenly creating a system-wide installation under /anaconda instead of your personal home directory. To avoid this situation perform a commandline installation instead.

Follow the installation instructions for your platform provided on the download page. Before moving on to the next step, open a new terminal window, and run conda to verify your terminal session can find it.

### <span id="page-6-2"></span>**1.2 Configure Conda**

In order to install packages directly from the AstroConda repository, you will need to configure Anaconda to do so. This will permanently add the repository to Conda's search path. Be aware that adding additional [anaconda.org](https://anaconda.org) or direct-url repositories may affect the stability of AstroConda's run-time environment.

<span id="page-6-3"></span><sup>&</sup>lt;sup>1</sup> Intel x86\_64 architecture

\$ conda config --add channels http://ssb.stsci.edu/astroconda Writes changes to  $\sim$ /.condarc

# <span id="page-7-0"></span>**1.3 Install AstroConda**

### **1.3.1 Standard Installation (without IRAF)**

Now that Conda is configured to pull from our repository, you may go ahead and install the stsci metapackage. The example below generates a new conda environment named "astroconda", however, this naming convention is merely a suggestion. Feel free to use a name that works best for you.

\$ conda create -n astroconda stsci

This will prompt you to confirm the installation of all the STScI packages available in AstroConda. After they are installed, the following command "activates" the astroconda environment, making these packages available to you.

\$ source activate astroconda

Note: Though it is repeated a lot in examples, source activate astroconda only needs to be run once per terminal session. Running this command ensures subsequent commands will take effect only in the astroconda environment, keeping your system organized.

To deactivate the astroconda environment, close your terminal window or run source deactivate.

### <span id="page-7-2"></span>**1.3.2 Legacy Installation (with IRAF)**

The developers of AstroConda have limited resources to support IRAF (Image Reduction and Analysis Facility), but users that require the ability to run IRAF and PyRAF tasks may want to install it through AstroConda. For help with many issues that come up during installation or use, please visit the [PyRAF FAQ.](http://www.stsci.edu/institute/software_hardware/pyraf/pyraf_faq) If you are running Linux be sure to visit this FAQ entry for a quick guide to installing IRAF's 32-bit dependencies.

Attention: Usage of IRAF currently requires running in a Python 2.7 environment. The instructions below will install IRAF into a separate, Python 2.7, environment regardless of your default Python version or which environments you've created previously.

This will keep your IRAF environment separate from your other day-to-day environments, which will facilitate updating only one or the other, and allow easier transition off in the event of deprecation. Simply source activate iraf27 for iraf work and source activate astroconda for day-to-day use.

\$ conda create -n iraf27 python=2.7 iraf pyraf stsci

Then, just as with the default installation, it is necessary to activate the environment to make its commands and packages available.

\$ source activate iraf27

### <span id="page-7-1"></span>**1.4 Fine-tuning the Installation**

If you are short on hard drive space, have a slow internet connection, or are simply not interested in installing *everything but the kitchen sink*; please feel free to peruse the [manifest](http://ssb.stsci.edu/astroconda) and install a custom mix of packages tailored to your needs.

```
$ conda create -n astroconda [package [package ...]]
$ source activate astroconda
```
# <span id="page-8-0"></span>**1.5 Installing Other Packages**

AstroConda provides a suite of packages that are known to work well together and are supported by engineers from STScI. However, being built on top of the widely-used conda tools for managing Python environments, AstroConda also supports the installation of additional 3rd-party packages.

Full documentation of the conda tool is available from Continuum Analytics, Inc., its creators and maintainers: [http://conda.pydata.org/docs/using/index.html.](http://conda.pydata.org/docs/using/index.html) However, we have provided a brief explanation of 3rd-party package installation below for quick reference.

For scientific packages available through Anaconda, installation is as simple as:

```
$ source activate astroconda
$ conda install name_of_pkg
```
Often, the easiest way to see if the package is available through Anaconda is to try installing it. The full list of available packages is here: [http://repo.continuum.io/pkgs/.](http://repo.continuum.io/pkgs/)

The Python-standard tool pip is also available to install packages distributed through the Python Package Index (PyPI):

```
$ source activate astroconda
$ pip install name_of_pkg
```
### **Pipeline Releases**

<span id="page-10-0"></span>Note:

- Python 2.x.x is not supported.
- 32-bit operating systems are not supported.

# <span id="page-10-1"></span>**2.1 Installation**

To install a STScI pipeline release, use the following format:

```
conda create -n [custom_env_name] --file [URL]
source activate [custom_env_name]
```
### **2.1.1 Example**

```
conda create -n demo_2016.1 \
    --file http://ssb.stsci.edu/conda/hstdp-2016.1/hstdp-2016.1-linux-py35.2.txt
source activate demo_2016.1
```
The URL used here will not be updated to reflect the latest iteration available. Please consult the *[File URLs](#page-10-2)* section to ensure you are installing the correct release.

### <span id="page-10-2"></span>**2.2 File URLs**

Select the URL that matches your intended platform and environment.

### **2.2.1 HST Data Processing (HSTDP)**

*HSTDP* was previously known as *OPUS*.

### **2016.1**

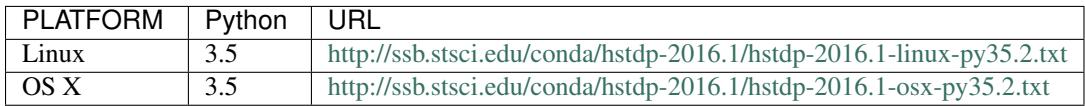

### **2016.2**

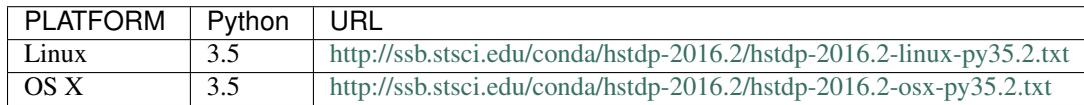

# <span id="page-11-0"></span>**2.3 Release Schema**

If you wish to write shell scripts to manage your local pipeline installations, this may be of interest to you:

```
RELEASE_HOME=http://ssb.stsci.edu/conda
# hstdp 2016 1
\# \qquad \qquad \wedge \qquad \qquad \wedge \qquad \qquad \wedgeRELEASE_PARENT=$NAME-$YEAR.$BUILD
# linux py35 2
\# \wedge \wedge \wedge \wedgeRELEASE_CHILD=$RELEASE_PARENT-$PLATFORM-$PYTHON_VERSION.$ITERATION.txt
```
# **Keeping AstroConda "Like New"**

<span id="page-12-0"></span>Anaconda's package manager, Conda, will not automatically update unless a newer version of a package is detected during a routine package installation. Suffice to say, unless you keep your packages up to date with conda update, the packages installed in your Anaconda distribution will remain relatively static.

### <span id="page-12-1"></span>**3.1 Updating AstroConda**

There are few simple ways to update packages obtained from AstroConda:

### **3.1.1 Updating the Release**

\$ conda update -n astroconda stsci

This is best used by individuals that favor software stability over receiving the "bleeding edge". Remember, updating the stsci metapackage only effects packages part of the official public release of our software. Packages that are provided by the AstroConda repository, but are not controlled by the stsci metapackage will not receive updates. This holds true for all other metapackages as well (e.g. stsci-hst, stsci-jwst, stsci-data-analysis, etc).

### **3.1.2 Updating All Packages**

\$ conda update -n astroconda --all

This will update the stsci metapackage, as well all other packages installed in your enviroment.  $1$ 

This updates all packages regardless if they were installed from AstroConda, Continuum, Inc., or other third party repositories defined in \$HOME/.condarc.

[\(ref\)](http://conda.pydata.org/docs/using/pkgs.html#package-update)

### **3.1.3 Updating Packages Individually**

\$ conda update -n astroconda stsci.tools

If you are interested in receiving updates for a particular package, then this method is for you. Be aware that packages may depend on other packages, so the total list of package updates returned by this command will vary.

<span id="page-12-2"></span><sup>&</sup>lt;sup>1</sup> (STScI-Specific) "Updating All Packages" now assumes the role of "SSBX" in the AstroConda distribution model.

# <span id="page-13-0"></span>**3.2 Downgrading Packages**

Did a recent update break your code? Don't wait around for a bugfix... Keep working. For example, if a bug is introduced into stsci.tools, you can easily downgrade it to a known-good version:

```
$ conda search stsci.tools
  . 3.4.0 py35_6 http://ssb.stsci.edu/astroconda/linux-64
* 3.4.1 py35_0 http://ssb.stsci.edu/astroconda/linux-64
```
The  $\star$  denotes the current version installed locally.

Now the only thing left to do, is to tell Conda to install the previous release of the package:

```
$ conda install stsci.tools=3.4.0
```
At this point you should be back in business.

[\(ref\)](http://conda.pydata.org/docs/faq.html#managing-packages)

# <span id="page-13-1"></span>**3.3 Pinning Packages**

Caution: Pinning packages has the potential to break Conda. Only pin packages as a last resort.

Let's take the previous example one step further... Imagine stsci.tools is broken, and the hotfix release of 3.4.2 only partially solved the original issue. Now what? You still need to receive updates to other packages, but stsci.tools keeps trying to update back to 3.4.2 every time you touch conda update.

\$ echo "stsci.tools <=3.4.0" >  $$$  (CONDA\_PREFIX}/conda-meta/pinned

From now on, future calls to conda update will omit stsci.tools while performing dependency resolution. However, a clear side-effect of this will also be losing the ability to update packages that depend strictly on version 3.4.2. Although this is not a permanent solution it can prove useful in a bad situation.

[\(ref\)](http://conda.pydata.org/docs/faq.html?highlight=pinning#pinning-packages)

### **F.A.Q.**

### <span id="page-14-1"></span><span id="page-14-0"></span>**4.1 Could not find URL: http://ssb.stsci.edu/astroconda/...**

This error may occur if...

- You are not connected to the internet
- Your network requires a proxy (outside the scope of this FAQ)
- STScI is experiencing a network or power outage
- The AstroConda package repository crashed or rebooted due to routine patching

If you have verified your internet connection is functioning properly but our parent site [\(http://www.stsci.edu\)](http://www.stsci.edu) is unresonsive, then feel free to try our mirror.

Currently there are two ways to access it:

### **4.1.1 Using conda directly**

The basic conda installation commands accept  $-c$  or  $-c$  hannel argument, which allows you to select a different resository to install packages from.

```
conda {create|install|update} [-n name] -c http://astroconda.org/channel/main [[pkg] ...]
# Examples
conda create -n astroconda -c http://astroconda.org/channel/main stsci
conda install -n astroconda -c http://astroconda.org/channel/main webbpsf
conda update -n astroconda -c http://astroconda.org/channel/main --all
```
### **4.1.2 Using a modified .condarc**

If our primary AstroConda channel appears to be down for longer than ten minutes, and the direct method isn't convenient, you can add the URL to your ~/.condarc configuration.

```
channels:
 #- http://ssb.stsci.edu/astroconda
  - http://astroconda.org/channel/main
 - defaults
```
We recommend against using the astroconda.org mirror on a regular basis. The bandwidth and hardware are not better or faster than the primary server. If the reason for switching to the mirror has been resolved, you should go back to using the primary.

# <span id="page-15-0"></span>**4.2 After "conda create -n ..." why does "source activate astroconda" fail?**

Anaconda does not support CSH (C-Shell). Please switch to a POSIX-compatible shell (e.g. BASH, KSH, ZSH).

Note: STScI will not maintain a separate codebase of Anaconda's backend conda in order to implement CSH support. Feel free to create an issue with the [developers.](http://github.com/conda/conda/issues)

# <span id="page-15-1"></span>**4.3 I installed AstroConda into my Anaconda 'root' environment. What now?**

Please reinstall Anaconda from scratch. AstroConda uses source activate and source deactivate calls to control your shell environment. The Anaconda 'root' environment **does not** use this feature, and thus, the packages you have installed there will not work properly.

To clarify, it is impossible to execute source activate root. Installing AstroConda packages directly into the 'root' may cause Anaconda itself to be come unstable. In addition to this, removing packages from this environment is tedious and will likely break your Anaconda installation if you are not careful. *Reinstalling from scratch is the safest option.*

# <span id="page-15-2"></span>**4.4 Why am I being prompted by NumPy/SciPy with a MKL 30-day trial warning?**

The root environment of your Anaconda installation is severely outdated  $(\langle -2.4.0 \rangle)$  and suffers from a crippling bug introduced by the conda-3.19.x package.

It is possible to verify the version of Anaconda you have by running:

\$ conda info anaconda

The only solution is to update your Anaconda installation to the latest release:

```
$ source deactivate
$ conda update conda
$ conda update anaconda
```
Next, update the astroconda environment to realign your packages with the root environment:

```
$ conda update -n astroconda --all
$ source activate astroconda
```
After doing this, the mkl 30-day trial warning will not be displayed while importing numpy, scipy, or any other package requiring mkl.

### <span id="page-16-0"></span>**4.5 How does AstroConda differ from Ureka?**

Ureka and AstroConda both provide applications and libraries in binary form, however Ureka was a *one size fits all* distribution which included every package in one giant tarball. If an end-user only really wanted a small set of packages they were forced to install everything *and then some*. AstroConda is a *if the shoe fits wear it* distribution of packages. If an end-user needs HSTCAL, for example, they can install HSTCAL and omit much of the rest of HST's software suite.

A *major difference* most people will appreciate is the sheer lack of shell scripts. Ureka's environment was controlled by several dozen independent scripts. What makes AstroConda different? For one, it is not controlled by user-executed scripts. Changes to the environment are applied by special (read: embedded) scripts that are executed automatically by source activate, and the environment variables are unset with every source deactivate. This allows you to switch between several different environments rapidly without needing to keep track of what is defined in the environment.

### <span id="page-16-1"></span>**4.6 How often are updates released?**

Updates to (STScI) software will be released as bugs are identified and squashed. The  $\text{stsc}$  + metapackages, for example, provide "releases" (i.e. a set of software used by our internal pipelines). After installing a release it is then possible to upgrade to the latest out-of-band packages by simply running:

conda update -n astroconda --all

Non-STScI software will be upgraded on an as-needed basis. See the Contibuting Guide to learn more about asking for updates to existing packages.

### <span id="page-16-2"></span>**4.7 What happened to SSBX?**

SSBX was a weekly release of STScI's software suite regardless of the stability of the codebase. This release was often times broken and caused issues for external users. SSBX has been rolled into AstroConda as out-of-band package updates. This offers a much better user experience, because as bugs are fixed, people will be able to upgrade without waiting until the following week.

# <span id="page-16-3"></span>**4.8 What happened to SSBDEV?**

SSBDEV was a nightly snapshot release of STScI's software suite. This release was often times broken and caused issues for external users. Nightly snapshots are \*no longer available\* for use by the public. Updates to AstroConda will be made directly as existing software is improved and/or new software is released.

### <span id="page-16-4"></span>**4.9 Why isn't IRAF installed by default?**

IRAF is an extremely large software package. Not every developer or scientist requires it.

If you wish to use IRAF, simply install it :

conda create -n iraf27 python=2.7 iraf pyraf stsci && source activate iraf27

If you are already using AstroConda under a Python 2 environment, you may simply install IRAF/PyRAF into that environment:

conda install -n astroconda iraf pyraf

### <span id="page-17-0"></span>**4.10 Why is IRAF/PyRAF less functional under Python 3?**

The Python code in stsdas, for example, is targeted specifically for Python 2.7 and earlier. If the demand for Python3 support under IRAF is great enough we may be able to pull our resources to accommodate the community. It is recommended to install IRAF into its own environment under Python 2.7:

conda create -n iraf27 python=2.7 iraf pyraf stsci && source activate iraf27

### <span id="page-17-1"></span>**4.11 Why is IRAF 32-bit instead of 64-bit?**

Many of the IRAF tasks that we include with AstroConda are so old that they cannot be compiled as 64-bit executables without significant changes to the source code. Because of this restriction, we always build IRAF as a 32-bit program, even for our 64-bit distributions.

*In Linux, how do I install IRAF's 32-bit dependencies?*

### **4.11.1 Debian >=7, Ubuntu >=14.04**

```
# If on Debian execute this first (not required on Ubuntu):
sudo dpkg --add-architecture i386
sudo apt-get update
sudo apt-get install libc6:i386 libz1:i386 libncurses5:i386 libbz2-1.0:i386 libuuid1:i3$6 libxcb1:i3
```
### **4.11.2 RHEL/CentOS >=6, Fedora >=14**

sudo yum install glibc.i686 zlib.i686 ncurses-libs.i686 bzip2-libs.i686 uuid.i686 libxc $\phi$ .i686

# <span id="page-17-2"></span>**4.12 Will AstroConda interfere with other scientific distributions (e.g. SciSoft)?**

Probably, however unlike Ureka, we do not impose any restrictions on your environment or issue compatibility warnings at run-time. It is your responsibility to maintain a functional shell environment so [insert scientific distribution here] does not conflict with your Anaconda installation.

### <span id="page-17-3"></span>**4.13 Ds9 - Cannot select regions**

The default edit mode is now None rather than Region. To select Region as the default editing mode perform the steps listed here:

- Click **Edit**
	- Click **Preferences**
		- \* On the left pane, select Menus and Buttons
- \* On the right pane, click the Menu -- drop-down menu beneath the Edit group
- \* Select Region (default is None)
- Click the Save button at the bottom of the Preferences dialog box

# **Contributing Guide**

<span id="page-20-0"></span>Attention: A [GitHub](https://github.com) account is required to begin contributing to AstroConda

# <span id="page-20-1"></span>**5.1 Guidelines**

Attention: The following packaging guidelines are subject to change at any time.

- Please be respectful when commenting on pull-requests or issues.
- If your contribution is not accepted into AstroConda, as a general courtesy, you will be given a clear and concise reason.
- As a contributor you may not claim exclusive rights to a particular recipe.
- You are free to maintain a recipe in AstroConda by issuing regular pull requests.
- Everyone is welcome to improve upon recipes so long as the changes do not introduce packaging conflicts.
- Abandoned recipes may be moved into the deprecated directory at any time without warning. (i.e. The package no longer compiles, has been obsoleted, or presents a conflict that cannot be resolved, etc).
- Packages derived from deprecated recipes will remain available in AstroConda for historical purposes (i.e. to preserve backwards compatibility).

# <span id="page-20-2"></span>**5.2 Bugs, questions, and requests**

Please open a new issue or send us a pull request for bugs, feedback, questions, or enhancements.

- For documentation issues use the [astroconda issue tracker](https://github.com/astroconda/issue)
- For recipe issues, use the [astroconda-contrib issue tracker](https://github.com/astroconda-contrib/issue)

# <span id="page-20-3"></span>**5.3 Adding a recipe to astroconda-contrib**

In this example we will be adding a new recipe to the AstroConda repository for [sympy,](http://sympy.org) the symbolic mathematics library.

Navigate to the [astroconda-contrib](https://github.com/astroconda/astroconda-contrib) repository on GitHub, login, and create a fork (or click [here](https://github.com/astroconda/astroconda-contrib/fork) to have your fork created automatically).

Now that you have a fork of astroconda-contrib, go ahead and clone it to your system:

git clone https://github.com/[Your\_Account]/astroconda-contrib cd astroconda-contrib

To get started adding our recipe, create a new branch and name it sympy-contrib:

git checkout -t -b sympy-contrib

Git will automatically switch your branch from master to sympy-contrib as denoted by the following output:

Branch sympy-contrib set up to track local branch master. Switched to a new branch 'sympy-contrib'

If you have taken the liberty of looking around the astroconda-contrib directory, you will have noticed a bunch of directories are sitting in there all named by-package. So let's keep things simple and straight forward. Go ahead and create a directory and name it sympy, and proceed inside:

mkdir sympy cd sympy

Note: This is not an Anaconda packaging tutorial. For more information about creating recipes from scratch, please refer to the [conda-build documentation.](http://conda.pydata.org/docs/build_tutorials/pkgs2.html)

Hint: Investigate the contents of the recipes in astroconda-contrib. For most cases, copying an existing recipe and changing its values will suffice.

Copy the contents of the astroconda-contrib/template recipe. Three files bld.bat, build.sh, and meta.yaml will be copied to your working directory:

cp ../template/\* .

Go ahead and open meta.yaml with your favorite plain-text editor:

#### Caution:

It is *highly recommended* that you enable "tabs to spaces" for your editor. Tab widths are unpredictable and may cause Conda's YAML parser to fail.

vim meta.yaml

The general structure of the file is as follows:

```
# These directives are commented here due to Pygments
# failing to parse this section of code.
# ... They are not commented in the real file.
#\{\frac{8}{3} set name = '' \frac{8}{3}}
#{ & set version = ' \bullet *#{% set number = '0' %}
about:
    # Package homepage
   home:
    # Package license
   license:
    # A brief description
    summary:
package:
```

```
# Define these values above
    name: {{ name }}
    version: {{ version }}
build:
    # Define this value above
   number: {{ number }}
source:
   fn: {{ name }}-{{ version }}.tar.gz
   url: http://example.com/example/{{ name }}-{{ version }}.tar.gz
requirements:
   build:
    # Dependencies required at BUILD-TIME go here
    - setuptools
   - python x.x
    run:
    # Dependencies required at RUN-TIME go here
    # -...
#test:
# imports:
# # - (e.g. a_python_module)
#
# commands:
# # - (e.g. program -\text{help})
```
First, let's fill in the blanks. Modify the JINJA2 template markers for name, version:

```
\{\n % set name = 'sympy' % \}
\{\frac{1}{6} \text{ set version} = '1.0' \}
```
Fill in the about section with relevant information regarding the package:

```
about\cdothome: http://sympy.org
    license: GPL
    summary: Python library for symbolic mathematics
```
Next, modify the source section's url so that it points to sympy's source archive (on the internet):

```
source:
   fn: {{ name }}-{{ version }}.tar.gz
   url: https://github.com/{{ name }}/{{ name }}/releases/download/{{ name }}-{{ version }}/{{ name
```
What's with the never-ending stream of bracket encapsulated keywords, you ask? Conda uses JINJA2, a basic template system that provides basic string interpolation within recipes. This comes in handy if, let's say, you decide to build a more recent version of sympy, you need only modify the first two variable definitions in this file (assuming the URL structure has not changed).

The requirements section may be confusing to some, so let's clarify the distinction between build and run before diving in. The build section defines Conda packages required at compile-time (i.e. python setup.py install), whereas the run section lists Conda packages required at install-time (i.e. conda install [package]).

As recipe maintainer the method used to dependency discover is that of trial and error. For many Python packages obtained via PyPi, it is easy enough to visually examine setup.py or requirements.txt to get a good idea of the recipes you need to depend on. Some package may require several iterations of executing conda build and returning to your recipe in the editor to append more packages.

As we can see below, sympy requires mpmath, setuptools and python to *build* the recipe, but only mpmath and python to *run it* successfully after installation:

```
requirements:
   build:
    - mpmath
    - setuptools
    - python x.x
    run:
    - mpmath
    - python x.x
```
What does the x.x imply exactly? This instructs conda build *not* to proceed unless python=[version] has been issued as an argument on the commandline. If  $x \cdot x$  is omitted here, the recipe will choose the version of Python currently active in your environment. In most cases it is best to be explicit rather than implicit when it comes to defining version requirements in Conda.

The test section defines few useful lists, imports, commands, and requires. While these are not *required* to be used in any given recipe, we do use them in AstroConda. The imports section is a list of Python module imports, the commands are executed in a basic shell environment, and finally requires defines any extraneous packages to be installed into the environment before running the tests.

```
test:
   imports:
       - sympy
    #commands:
    # - no shell commands to execute
    #requires:
    # - does not require any extra testing-related packages
```
If sympy provided a commandline utility named sympy-show, you would use the commands section to verify the utility's functionality. A simple example of this would be to output a usage statement.

```
test:
    # . . .
    commands:
        - sympy-show --help
```
If a program returns greater than zero conda build will fail as if it observed an error. Not all programs return zero after issuing --help (or an equivalent argument). Due to this, you may need to omit this style of test.

It will not hurt to keep the commands section populated but disabled with a note describing why it doesn't work. Others will find this information useful. Given this scenario, the optimal approach would be to contact the developers and plead with them to normalize the exit value.

Below is our sympy final recipe. Despite the overwhelming use of JINGA2 in our example, things are looking pretty streamlined.

```
{% set name = 'sympy' %}
\{\frac{1}{6} \text{ set version} = '1.0' \}{% set number = '0' %}
about:
    home: http://sympy.org
    license: GPL
    summary: Python library for symbolic mathematics
source:
```

```
fn: {{ name }}-{{ version }}.tar.gz
    url: https://github.com/{{ name }}/{{ name }}/releases/download/{{ name }}-{{ version }}/{{ name
requirements:
   build:
    - mpmath
    - setuptools
    - python x.x
   run:
    - mpmath
    - python x.x
test:
    imports:
        - sympy
```
The template directory copied earlier in this tutorial contains two basic python build scripts for both \*Nix (build.sh) and Windows (bld.bat), and is coincidentally compatible with the example we're using here. Not all Python packages (especially Makefile-based packages) will compile successfully using this "one-liner" template. Always refer to the INSTALL file or equivalent documentation for the program you are attempting to compile to learn more about what the package expects from the end-user at compile-time.

Before we can issue a pull request on GitHub, we first ensure it builds, tests, and installs properly on our local system. To do this we need to change our directory to one level above the recipe.

cd .. # i.e. /path/to/astroconda-contrib

Now run conda build to compile our sympy recipe into a Conda package. In the example below we are building against Python 3.5:

conda build -c http://ssb.stsci.edu/astroconda --skip-existing --python=3.5 sympy

That's probably a bit more involved than you thought. Let's break it down. We issue  $-c$  [URL] which instructs the build to utilize the AstroConda channel while checking for package dependencies (i.e. the recipe's requirements section). Secondly, we issue  $-\text{skip}-\text{existing}$  to prevent conda build from rebuilding dependencies discovered in the local astroconda-contrib directory. That is to say, if a package defined as a requirement exists remotely, it will then download and install it, rather than rebuild it from scratch.  $-\text{python} =$  is self-explanatory, and the final argument is the name of the recipe(s) we intend to build.

At this point, if the build was successful, our Conda package (a bzipped tarball) called sympy-1.0-py35 0.tar.bz2 is emitted to /path/to/anaconda/conda-bld/[os-arch]/. This directory is a local Conda package repository.

To install this new sympy package and interact with it ourselves you could run the following:

```
conda create -n sympy_test --use-local sympy
source activate sympy_test
```
Then manually verify the package is working:

python

And checking it out for yourself:

```
>>> import sympy
>>> sympy.__file__
'/path/to/anaconda/envs/sympy_test/lib/python3.5/site-packages/sympy/__init__.py'
```
Now that you have verified the recipe is fully functional and are happy with the outcome, it's time to create a pull request against astroconda-contrib main repository.

Push your sympy-contrib branch up to your fork on GitHub:

```
git push origin sympy-contrib
```
It is recommended that you familiarize yourself with GitHub pull requests before proceeding (see: [tutorial\)](https://help.github.com/articles/using-pull-requests/).

Using GitHub, you will want to browse to your astroconda-contrib fork, select the sympy-contrib branch from the drop-down menu (the default will read: "Branch: master", next to a black downward-pointing caret). Once selected, click the large green button labeled: "New pull request".

From here, you may wish to edit the title of your pull request and add initial comments or notes regarding what you have done, or list any work that may still need to be done. After submitting your pull request, a member of the Science Software Branch at STScI, or fellow contributors will review the requested changes, ask questions, offer feedback or advice.

At this point if everything appears to be in order your recipe will likely be merged, built, and incorporated into AstroConda!

### <span id="page-25-0"></span>**5.4 Updating a recipe in astroconda-contrib**

Let's assume time has passed and our sympy package from the previous example is no longer up to date with what's generally available on GitHub. Updating recipes is a fairly straight forward process.

At the top of the file you will remember we have a few variables defined encapsulated by {% %}. These jinja2 variables control the name, version, and build revision of the recipe. Using variable interpolation saves time, because it's much easier to edit a single variable that effects an entire recipe, than it is to search/replace specific fields. Typos are also much easier to spot.

 $\{ \}$  name  $\}$ ,  $\{ \}$  version  $\}$  and  $\{ \}$  number  $\}$  expand to sympy, 1.0 and 0 respectively:

```
\{\n % set name = 'sympy' % \}
{% set version = '1.0' %}
{% set number = '0' %}
[...]
build:
    number: {{ number }}
[...]
source:
    fn: {{ name }}-{{ version }}.tar.gz
    url: https://github.com/{{ name }}/{{ name }}/releases/download/{{ name }}-{{ version }}/{{ name
```
So to update sympy to version 1.2, for example, you would perform the following steps in your forked astroconda-contrib repository.

### **5.4.1 Checkout a new branch**

git checkout -tb update-sympy master

Doing this ensures your new branch is based on master rather than your current branch, if any. It also keeps your master branch pristine, avoiding merge conflicts in the future.

### **5.4.2 Make your modifications**

```
$EDITOR sympy/meta.yaml
[\ldots]\{\text{\$ set version = '1.2' \$}\}^{\wedge} Was '1.0', but not anymore.
```
Now save and exit your editor.

### **5.4.3 Review your modifications**

As stated earlier, the fastest way to find out whether your recipe works correctly is to try building it for yourself.

```
conda build -c http://ssb.stsci.edu/astroconda --skip-existing --python=2.7 sympy
conda build -c http://ssb.stsci.edu/astroconda --skip-existing --python=3.5 sympy
```
Did it work? If not, review the error message and make changes accordingly.

### **5.4.4 Commit your modifications**

Assuming you are able to build the package locally, then you're ready to push your changes up to your fork.

```
git add sympy/meta.yaml
git commit -m 'Update sympy 1.0 -> 1.2'
git push origin update-sympy
```
### **5.4.5 Open a pull request**

See: [Using Pull Requests](https://help.github.com/articles/using-pull-requests/)

- 1. Using your browser, visit the update-sympy branch of your fork: [https://github.com/YOUR\\_ACCOUNT/astroconda-contrib/tree/update-sympy](https://github.com/YOUR_ACCOUNT/astroconda-contrib/tree/update-sympy)
- 2. Click the gray "New pull request" button
- 3. Fill out the pull request form
- 4. Click the green "Create pull request" button

That's all there is to it. One of our maintainers will review the pull request and get back to you.

### **Packages**

<span id="page-28-0"></span>Packaging reference key:

```
[package]-[version]-[glob]_[build_number]
^Name ^Version ^ ^Conda package revision
                      |
                      npXXpyYY
                        \wedge \qquad \wedge| \cdot || Compiled for Python version
                        \blacksquareCompiled for NumPY version
```
# <span id="page-28-1"></span>**6.1 linux-64 metapackages**

### • stsci-1.0.1 (np111py35\_0)

- $-$  astropy  $>=1.1$
- $-$  cfitsio  $>=$ 3.370
- $-$  d2to1 >=0.2.12
- $-$  ds9  $>=7.1$
- $-$  fftw  $>=$ 3.3.4
- $-$  htc\_utils  $\geq=0.1$
- $-$  imexam  $>= 0.5.2$
- $-$  numpy 1.11\*
- $-$  photutils  $\geq=0.2.1$
- $-$  poppy  $>= 0.4.0$
- $-$  purge\_path  $>=1.0.0$
- $-$  pyds9  $>=$ 1.8.1
- $-$  pyfftw  $>=0.9.2$
- $-$  python 3.5\*
- stsci-data-analysis
- stsci-hst
- $-$  webbpsf  $\geq 0.4.0$
- webbpsf-data >=0.4.0
- stsci-1.0.1 (np111py27\_0)
	- $-$  astropy  $>=1.1$
	- $-$  cfitsio  $>=$ 3.370
	- $-$  d2to1  $>=0.2.12$
	- $-$  ds9  $>=7.1$
	- $-$  fftw  $>=$ 3.3.4
	- $-$  htc\_utils  $\geq=0.1$
	- $-$  imexam  $>= 0.5.2$
	- $-$  numpy 1.11\*
	- $-$  photutils  $\geq=0.2.1$
	- $-$  poppy  $>= 0.4.0$
	- $-$  purge\_path  $>=1.0.0$
	- $-$  pyds9  $>=$ 1.8.1
	- $-$  pyfftw  $>=0.9.2$
	- python 2.7\*
	- stsci-data-analysis
	- stsci-hst
	- $-$  webbpsf  $\geq 0.4.0$
	- webbpsf-data >=0.4.0
- stsci-data-analysis-1.0.0 (np110py27\_0)
	- $-$  asdf  $==1.0.2$
	- $-$  astroimtools  $==0.1$
	- $-$  astropy  $>=1.1$
	- $-$  asv  $==0.1.1$
	- $-$  cube-tools  $==0.0.0$
	- $-$  numpy  $1.10*$
	- python 2.7\*
	- specview ==0.1
	- $-$  stginga  $==0.0.0$
- stsci-data-analysis-1.0.0 (np110py34\_0)
	- $-$  asdf  $==1.0.2$
	- astroimtools ==0.1
	- $-$  astropy  $>=1.1$
- $-$  asv  $==0.1.1$
- $-$  cube-tools  $==0.0.0$
- $-$  numpy  $1.10*$
- $-$  python 3.4\*
- $-$  specview  $==0.1$
- $-$  stginga  $==0.0.0$
- stsci-data-analysis-1.0.0 (np111py35\_2)
	- $-$  asdf  $>=1.0.2$
	- astroimtools >=0.1
	- $-$  astropy  $>=1.1$
	- $-$  asv  $>=0.1.1$
	- $-$  cube-tools  $\geq=0.0.0$
	- $-$  numpy  $1.11*$
	- $-$  python 3.5\*
	- specview >=0.1
	- $-$  stginga  $\geq=0.1$

#### • stsci-data-analysis-1.0.0 (np111py27\_2)

- $-$  asdf  $>=1.0.2$
- astroimtools >=0.1
- $-$  astropy  $>=1.1$
- $-$  asv  $>=0.1.1$
- $-$  cube-tools  $\geq=0.0.0$
- $-$  numpy  $1.11*$
- $-$  python 2.7\*
- specview >=0.1
- $-$  stginga  $\geq=0.1$
- stsci-data-analysis-1.0.0 (np110py35\_0)
	- $-$  asdf  $==1.0.2$
	- $-$  astroimtools  $==0.1$
	- astropy >=1.1
	- $-$  asv  $==0.1.1$
	- $-$  cube-tools  $==0.0.0$
	- $-$  numpy  $1.10*$
	- $-$  python 3.5\*
	- specview ==0.1
	- $-$  stginga  $==0.0.0$
- stsci-data-analysis-1.0.0 (np111py35\_1)
	- $-$  asdf  $==1.0.2$
	- $-$  astroimtools  $==0.1$
	- $-$  astropy  $>=1.1$
	- $-$  asv  $==0.1.1$
	- $-$  cube-tools  $==0.0.0$
	- $-$  numpy  $1.11*$
	- $-$  python 3.5\*
	- specview ==0.1
	- $-$  stginga  $==0.0.0$

#### • stsci-hst-1.0.4 (np111py35\_0)

- $-$  acstools  $>=$  2.0.0
- $-$  astropy  $>=1.1$
- $-$  calcos  $>=$ 3.1.8
- $-$  costools  $>=1.2.1$
- $-$  crds  $>=$ 7.0.1
- $-$  d2to1  $>=0.2.12$
- drizzlepac >=2.1.3
- $-$  fitsblender  $\geq=0.2.6$
- $-$  hstcal  $>=1.0.0$
- $-$  nictools  $\geq 1.1.3$
- $-$  numpy  $1.11*$
- $-$  purge\_path  $>=1.0.0$
- $-$  pyregion  $>=1.1.2$
- $-$  pysynphot  $\geq$  0.9.8.2
- $-$  python 3.5\*
- $-$  reftools  $\geq 1.7.1$
- $-$  stistools  $\geq=1.1$
- $-$  stsci.convolve  $\geq$  = 2.1.3
- stsci.distutils >=0.3.8
- $-$  stsci.image  $\geq$  = 2.2.0
- stsci.imagemanip >=1.1.2
- stsci.imagestats >=1.4.1
- $-$  stsci.ndimage  $\geq=0.10.1$
- stsci.numdisplay >=1.6.1
- stsci.skypac >=0.9
- stsci.sphere >=0.2
- stsci.sphinxext >=1.2.2
- $-$  stsci.stimage  $\geq=0.2.1$
- $-$  stsci.tools  $\geq$  =3.4.1
- $-$  stwcs  $>=1.2.3$
- $-$  wfc3tools  $\geq=1.3.1$
- $-$  wfpc2tools  $>=1.0.3$

### • stsci-hst-1.0.4 (np111py27\_0)

- $-$  acstools  $\geq=2.0.0$
- $-$  astropy  $>=1.1$
- $-$  calcos  $>=$ 3.1.8
- $-$  costools  $>=1.2.1$
- $-$  crds  $>=7.0.1$
- $-$  d2to1 >=0.2.12
- drizzlepac >=2.1.3
- $-$  fitsblender  $\geq=0.2.6$
- $-$  hstcal  $>=1.0.0$
- $-$  nictools  $\geq 1.1.3$
- $-$  numpy  $1.11*$
- $-$  purge\_path  $\geq 1.0.0$
- $-$  pyregion  $>=1.1.2$
- $-$  pysynphot  $\geq$  0.9.8.2
- $-$  python 2.7\*
- $-$  reftools  $\geq 1.7.1$
- $-$  stistools  $>=1.1$
- $-$  stsci.convolve  $\geq$  = 2.1.3
- stsci.distutils >=0.3.8
- $-$  stsci.image  $>=$  2.2.0
- stsci.imagemanip >=1.1.2
- stsci.imagestats >=1.4.1
- $-$  stsci.ndimage  $\geq 0.10.1$
- stsci.numdisplay >=1.6.1
- stsci.skypac >=0.9
- stsci.sphere >=0.2
- stsci.sphinxext >=1.2.2
- $-$  stsci.stimage  $\geq=0.2.1$
- $-$  stsci.tools  $\geq$  =3.4.1
- $-$  stwcs  $>=1.2.3$
- $-$  wfc3tools  $>=1.3.1$
- $-$  wfpc2tools  $>=1.0.3$

# <span id="page-33-0"></span>**6.2 linux-64 packages**

- acstools-2.0.0
- acstools-2.0.2
- acstools-2.0.4
- acstools-2.0.5
- appdirs-1.4.0
- aprio-1.0.1
- asdf-1.0.2
- asdf-1.0.3
- asdf-1.2.1
- asdf-standard-1.0.0
- astroimtools-0.1
- astroimtools-0.1.1
- astrolib.coords-0.39.6
- asv-0.1.1
- atlas-generic-3.10.2
- calcos-3.1.3
- calcos-3.1.7
- calcos-3.1.8
- cfitsio-3.370
- costools-1.2.1
- crds-0.0.0
- crds-6.0.0
- crds-7.0.1
- crds-7.0.10
- crds-7.0.7
- cube-tools-0.0.0
- cube-tools-0.0.1
- d2to1-0.2.12
- decorator-4.0.9
- drizzle-1.1
- drizzle-1.5
- drizzlepac-2.1.3
- drizzlepac-2.1.4
- drizzlepac-2.1.5
- drizzlepac-2.1.6
- ds9-7.1
- ds9-7.4
- fftw-3.3.4
- fitsblender-0.2.6
- ginga-2.5.20151215011852
- ginga-2.5.20160627100500
- ginga-2.5.20160706100500
- ginga-2.5.20160801083400
- ginga-2.5.20161005204600
- ginga-2.5.20161108122300
- ginga-2.5.20161108122301
- ginga-2.6.1
- ginga-v2.6.0
- glue-vispy-viewers-0.4
- glue-vispy-viewers-0.5
- glue-vispy-viewers-0.6
- glueviz-0.8.2
- glueviz-0.9.0
- glueviz-0.9.1
- gwcs- $0.5$
- gwcs-0.5.1
- gwcs-0.6rc1
- gwcs-0.7
- hstcal-1.0.0
- hstcal-1.0.1
- hstcal-1.1.1
- htc\_utils-0.1
- imexam-0.5.2
- imexam-0.6.2
- imexam-0.6.3
- iraf-2.16.1
- jwxml-0.1.0
- mosviz-0.0.1
- nictools-1.1.3
- opuscoords-1.0.2
- pandokia-1.3.11
- photutils-0.2.1
- photutils-0.2.2
- photutils-0.3
- poppy-0.4.0
- poppy-0.5.0
- poppy- $0.5.1$
- purge\_path-1.0.0
- pydrizzle-6.4.4
- pyds9-1.8.1
- pyds9-1.9.0.dev
- pyfftw-0.9.2
- pyqtgraph-0.10.0
- pyqtgraph-0.9.10
- pyqtgraph-0.9.11
- pyraf-2.1.10
- pyraf-2.1.11
- pyregion-1.1.2
- pysynphot-0.9.8.2
- pysynphot-0.9.8.3
- pysynphot-0.9.8.4
- pysynphot-0.9.8.5
- python-daemon-2.0.5
- pytools-2016.1
- pywcs-1.12.1
- recon-1.0.2
- reftools-1.7.1
- reftools-1.7.3
- relic-1.0.4
- relic-1.0.5
- selenium-2.49.2
- sextractor-2.19.5
- shunit2-2.0.3
- specutils-0.2.1
- specview-0.1
- specviz-0.1.2rc3
- specviz-0.2.0rc3
- specviz-0.2.1rc4
- specviz-0.2.1rc5
- specviz-0.2.2rc5
- specviz-0.2.3
- sphere-1.0.10
- sphere-1.0.6
- sphere-1.0.7
- sphinx\_rtd\_theme-0.1.9
- sphinxcontrib-programoutput-0.8
- stginga-0.0.0
- stginga-0.1
- stginga-0.1.1
- stginga-0.1.2
- stginga-0.1.3
- stistools-1.1
- stsci-1.0.0
- stsci-1.0.1
- stsci-1.0.2
- stsci-2.0.0
- stsci-data-analysis-1.0.0
- stsci-data-analysis-1.1.0
- stsci-data-analysis-1.1.1
- stsci-data-analysis-2.0.1
- stsci-hst-1.0.0
- stsci-hst-1.0.1
- stsci-hst-1.0.2
- stsci-hst-1.0.3
- stsci-hst-1.0.4
- stsci-hst-2.0.0
- stsci.convolve-2.1.3
- stsci.convolve-2.2.0
- stsci.distutils-0.3.8
- stsci.image-2.2.0
- stsci.imagemanip-1.1.2
- stsci.imagestats-1.4.1
- stsci.ndimage-0.10.1
- stsci.numdisplay-1.6.1
- stsci.skypac-0.9
- stsci.sphere-0.2
- stsci.sphinxext-1.2.2
- stsci.stimage-0.2.1
- stsci.tools-3.4.1
- stsci.tools-3.4.2.1
- stsci.tools-3.4.3
- stwcs-1.2.3
- stwcs-1.2.4
- stwcs-1.2.5
- verhawk-0.0.1
- verhawk-0.0.2
- wcstools-3.9.2
- wcstools-3.9.4
- webbpsf-0.4.0
- webbpsf-0.5.0
- webbpsf-0.5.1
- webbpsf-data-0.4.0
- webbpsf-data-0.5.0
- wfc3tools-1.3.1
- wfc3tools-1.3.3
- wfc3tools-1.3.4
- wfpc2tools-1.0.3
- xpa-2.1.17

# <span id="page-37-0"></span>**6.3 osx-64 metapackages**

- stsci-1.0.1 (np111py35\_0)
	- $-$  astropy  $>=1.1$
- $-$  cfitsio  $>=$ 3.370
- $-$  d2to1  $>=0.2.12$
- $-$  ds9 >=7.1
- $-$  fftw  $>=3.3.4$
- $-$  htc\_utils  $\geq=0.1$
- $-$  imexam  $>= 0.5.2$
- $-$  numpy  $1.11*$
- $-$  photutils  $\geq=0.2.1$
- $-$  poppy  $>=0.4.0$
- $-$  purge\_path  $>=1.0.0$
- $-$  pyds9  $>=$ 1.8.1
- $-$  pyfftw  $>=0.9.2$
- $-$  python 3.5\*
- stsci-data-analysis
- stsci-hst
- $-$  webbpsf  $\geq 0.4.0$
- webbpsf-data >=0.4.0

### • stsci-1.0.1 (np111py27\_0)

- $-$  astropy  $>=1.1$
- $-$  cfitsio  $>=$ 3.370
- $-$  d2to1 >=0.2.12
- $-$  ds9 >=7.1
- $-$  fftw  $>=$ 3.3.4
- $-$  htc\_utils  $\geq=0.1$
- $-$  imexam  $>= 0.5.2$
- $-$  numpy  $1.11*$
- $-$  photutils  $\geq=0.2.1$
- $-$  poppy  $>= 0.4.0$
- $-$  purge\_path  $>=1.0.0$
- $-$  pyds9  $>=$ 1.8.1
- $-$  pyfftw  $>=0.9.2$
- $-$  python 2.7\*
- stsci-data-analysis
- stsci-hst
- $-$  webbpsf  $\geq 0.4.0$
- webbpsf-data >=0.4.0
- stsci-data-analysis-1.0.0 (np110py34\_0)
	- $-$  asdf  $==1.0.2$
	- $-$  astroimtools  $==0.1$
	- $-$  astropy  $>=1.1$
	- $-$  asv  $==0.1.1$
	- $-$  cube-tools  $==0.0.0$
	- $-$  numpy  $1.10*$
	- $-$  python 3.4\*
	- specview ==0.1
	- $-$  stginga  $==0.0.0$

#### • stsci-data-analysis-1.0.0 (np111py35\_2)

- $-$  asdf  $>=1.0.2$
- $-$  astroimtools  $\geq=0.1$
- $-$  astropy  $>=1.1$
- $-$  asv  $>=0.1.1$
- $-$  cube-tools  $\geq=0.0.0$
- $-$  numpy  $1.11*$
- $-$  python 3.5\*
- specview >=0.1
- $-$  stginga  $\geq=0.1$
- stsci-data-analysis-1.0.0 (np111py27\_2)
	- $-$  asdf  $>=1.0.2$
	- astroimtools >=0.1
	- $-$  astropy  $>=1.1$
	- $-$  asv  $>=0.1.1$
	- $-$  cube-tools  $\geq=0.0.0$
	- $-$  numpy  $1.11*$
	- $-$  python 2.7\*
	- specview >=0.1
	- $-$  stginga  $\geq=0.1$
- stsci-data-analysis-1.0.0 (np110py35\_0)
	- $-$  asdf  $==1.0.2$
	- $-$  astroimtools  $==0.1$
	- $-$  astropy  $>=1.1$
	- $-$  asv  $==0.1.1$
	- $-$  cube-tools  $==0.0.0$
- $-$  numpy 1.10\*
- $-$  python 3.5\*
- specview ==0.1
- $-$  stginga  $==0.0.0$
- stsci-data-analysis-1.0.0 (np110py27\_0)
	- $-$  asdf  $==1.0.2$
	- astroimtools ==0.1
	- $-$  astropy  $>=1.1$
	- $-$  asv  $==0.1.1$
	- $-$  cube-tools  $==0.0.0$
	- $-$  numpy  $1.10*$
	- $-$  python 2.7\*
	- $-$  specview  $==0.1$
	- $-$  stginga  $==0.0.0$
- stsci-hst-1.0.4 (np111py35\_0)
	- $-$  acstools  $>=$  2.0.0
	- $-$  astropy  $>=1.1$
	- $-$  calcos  $>=$  3.1.8
	- $-$  costools  $>=1.2.1$
	- $-$  crds  $>=$ 7.0.1
	- $-$  d2to1  $>=0.2.12$
	- $-$  drizzlepac  $\geq$  = 2.1.3
	- $-$  fitsblender  $\geq=0.2.6$
	- $-$  hstcal  $>=1.0.0$
	- $-$  nictools  $>=1.1.3$
	- $-$  numpy  $1.11*$
	- $-$  purge\_path  $>=1.0.0$
	- $-$  pyregion  $>=1.1.2$
	- $-$  pysynphot  $\geq$  0.9.8.2
	- $-$  python 3.5\*
	- $-$  reftools  $\geq 1.7.1$
	- stistools >=1.1
	- $-$  stsci.convolve  $\geq=2.1.3$
	- $-$  stsci.distutils  $\geq=0.3.8$
	- $-$  stsci.image  $>=$  2.2.0
	- stsci.imagemanip >=1.1.2
- stsci.imagestats >=1.4.1
- $-$  stsci.ndimage  $\geq 0.10.1$
- stsci.numdisplay >=1.6.1
- stsci.skypac >=0.9
- $-$  stsci.sphere  $\geq=0.2$
- stsci.sphinxext >=1.2.2
- $-$  stsci.stimage  $\geq=0.2.1$
- $-$  stsci.tools  $\geq$  =3.4.1
- $-$  stwcs  $>=1.2.3$
- $-$  wfc3tools  $\geq=1.3.1$
- $-$  wfpc2tools  $>=1.0.3$
- stsci-hst-1.0.4 (np111py27\_0)
	- $-$  acstools  $>=$  2.0.0
	- $-$  astropy  $>=1.1$
	- $-$  calcos  $>=$  3.1.8
	- $-$  costools  $>=1.2.1$
	- $-$  crds  $>=$ 7.0.1
	- $-$  d2to1  $>=0.2.12$
	- drizzlepac >=2.1.3
	- $-$  fitsblender  $\geq=0.2.6$
	- $-$  hstcal  $>=1.0.0$
	- $-$  nictools  $\geq 1.1.3$
	- $-$  numpy  $1.11*$
	- $-$  purge\_path  $>=1.0.0$
	- $-$  pyregion  $>=1.1.2$
	- $-$  pysynphot  $>= 0.9.8.2$
	- $-$  python 2.7\*
	- $-$  reftools  $\geq 1.7.1$
	- $-$  stistools  $\geq=1.1$
	- $-$  stsci.convolve  $\geq 2.1.3$
	- stsci.distutils >=0.3.8
	- $-$  stsci.image  $>=$  2.2.0
	- stsci.imagemanip >=1.1.2
	- stsci.imagestats >=1.4.1
	- $-$  stsci.ndimage  $\geq 0.10.1$
	- stsci.numdisplay >=1.6.1
- stsci.skypac >=0.9
- stsci.sphere >=0.2
- stsci.sphinxext >=1.2.2
- $-$  stsci.stimage  $\geq=0.2.1$
- $-$  stsci.tools  $\geq$  =3.4.1
- $-$  stwcs  $>=1.2.3$
- $-$  wfc3tools  $>=1.3.1$
- $-$  wfpc2tools  $>=1.0.3$

### <span id="page-42-0"></span>**6.4 osx-64 packages**

- acstools-2.0.0
- acstools-2.0.2
- acstools-2.0.4
- acstools-2.0.5
- appdirs-1.4.0
- aprio-1.0.1
- asdf-1.0.2
- asdf-1.0.3
- asdf-1.2.1
- asdf-standard-1.0.0
- astroimtools-0.1
- astroimtools-0.1.1
- astrolib.coords-0.39.6
- asv-0.1.1
- calcos-3.1.3
- calcos-3.1.7
- calcos-3.1.8
- cfitsio-3.370
- costools-1.2.1
- crds-0.0.0
- crds-6.0.0
- crds-7.0.1
- crds-7.0.10
- crds-7.0.7
- cube-tools-0.0.0
- cube-tools-0.0.1
- d2to1-0.2.12
- decorator-4.0.9
- drizzle-1.1
- drizzle-1.5
- drizzlepac-2.1.3
- drizzlepac-2.1.4
- drizzlepac-2.1.5
- drizzlepac-2.1.6
- $ds9-7.1$
- ds9-7.4
- fftw-3.3.4
- fitsblender-0.2.6
- ginga-2.5.20151215011852
- ginga-2.5.20160627100500
- ginga-2.5.20160706100500
- ginga-2.5.20160801083400
- ginga-2.5.20161005204600
- ginga-2.5.20161108122300
- ginga-2.5.20161108122301
- ginga-2.6.1
- ginga-v2.6.0
- glue-vispy-viewers-0.4
- glue-vispy-viewers-0.5
- glue-vispy-viewers-0.6
- glueviz-0.8.2
- glueviz-0.9.0
- glueviz-0.9.1
- gwcs- $0.5$
- gwcs-0.5.1
- gwcs-0.6rc1
- gwcs-0.7
- hstcal- $1.0.0$
- hstcal-1.0.1
- hstcal-1.1.1
- htc\_utils-0.1
- imexam-0.5.2
- $\cdot$  imexam-0.6.2
- imexam-0.6.3
- iraf-2.16.1
- jwxml-0.1.0
- mosviz-0.0.1
- nictools-1.1.3
- opuscoords-1.0.2
- pandokia-1.3.11
- photutils-0.2.1
- photutils-0.2.2
- photutils-0.3
- poppy-0.4.0
- poppy-0.5.0
- poppy-0.5.1
- purge\_path-1.0.0
- pydrizzle-6.4.4
- pyds9-1.8.1
- pyds9-1.9.0.dev
- pyfftw-0.9.2
- pyobjc-core-3.0.4
- pyobjc-core-3.1.1
- pyobjc-framework-cocoa-3.0.4
- pyobjc-framework-cocoa-3.1.1
- pyobjc-framework-quartz-3.0.4
- pyobjc-framework-quartz-3.1.1
- pyqtgraph-0.10.0
- pyqtgraph-0.9.10
- pyqtgraph-0.9.11
- pyraf-2.1.10
- pyraf-2.1.11
- pyregion-1.1.2
- pysynphot-0.9.8.2
- pysynphot-0.9.8.3
- pysynphot-0.9.8.4
- pysynphot-0.9.8.5
- python-daemon-2.0.5
- pytools-2016.1
- pywcs-1.12.1
- recon-1.0.2
- reftools-1.7.1
- reftools-1.7.3
- relic-1.0.4
- relic-1.0.5
- selenium-2.49.2
- sextractor-2.19.5
- shunit2-2.0.3
- specutils-0.2.1
- specview-0.1
- specviz-0.1.2rc3
- specviz-0.2.0rc3
- specviz-0.2.1rc5
- specviz-0.2.2rc5
- specviz-0.2.3
- sphere-1.0.10
- sphere-1.0.6
- sphere-1.0.7
- sphinx\_rtd\_theme-0.1.9
- sphinxcontrib-programoutput-0.8
- stginga-0.0.0
- stginga-0.1
- stginga-0.1.1
- stginga-0.1.2
- stginga-0.1.3
- stistools-1.1
- stsci-1.0.0
- stsci-1.0.1
- stsci-1.0.2
- stsci-2.0.0
- stsci-data-analysis-0.0.0.dev0
- stsci-data-analysis-1.0.0
- stsci-data-analysis-1.1.0
- stsci-data-analysis-1.1.1
- stsci-data-analysis-2.0.1
- stsci-hst-1.0.0
- stsci-hst-1.0.1
- stsci-hst-1.0.2
- stsci-hst-1.0.3
- stsci-hst-1.0.4
- stsci-hst-2.0.0
- stsci.convolve-2.1.3
- stsci.convolve-2.2.0
- stsci.distutils-0.3.8
- stsci.image-2.2.0
- stsci.imagemanip-1.1.2
- stsci.imagestats-1.4.1
- stsci.ndimage-0.10.1
- stsci.numdisplay-1.6.1
- stsci.skypac-0.9
- stsci.sphere-0.2
- stsci.sphinxext-1.2.2
- stsci.stimage-0.2.1
- stsci.tools-3.4.1
- stsci.tools- $3.4.2.1$
- stsci.tools-3.4.3
- stwcs-1.2.3
- stwcs-1.2.4
- stwcs-1.2.5
- verhawk-0.0.1
- verhawk-0.0.2
- wcstools-3.9.2
- wcstools-3.9.4
- webbpsf-0.4.0
- webbpsf-0.5.0
- webbpsf-0.5.1
- webbpsf-data-0.4.0
- webbpsf-data-0.5.0
- wfc3tools-1.3.1
- wfc3tools-1.3.3
- wfc3tools-1.3.4
- wfpc2tools-1.0.3
- xpa-2.1.17

# **Release Notes**

<span id="page-48-0"></span>For individual package release notes, please follow the links below. Note that not all packages have release notes, and may simply provide numbered releases.

- [ACSTOOLS](https://github.com/spacetelescope/acstools/releases)
- [ASDF](https://github.com/spacetelescope/asdf/releases)
- [ASDF-STANDARD](https://github.com/spacetelescope/asdf-standard/releases)
- [ASTROIMTOOLS](https://github.com/spacetelescope/astroimtools/releases)
- [ASTROLIB.COORDS](https://github.com/spacetelescope/astrolib.coords/releases)
- [ASV](https://github.com/spacetelescope/asv/releases)
- [CALCOS](https://github.com/spacetelescope/calcos/releases)
- [COSTOOLS](https://github.com/spacetelescope/costools/releases)
- [CRDS](https://github.com/spacetelescope/crds/releases)
- [CUBE-TOOLS](https://github.com/spacetelescope/cube-tools/releases)
- [D2TO1](https://github.com/spacetelescope/d2to1/releases)
- [DRIZZLE](https://github.com/spacetelescope/drizzle/releases)
- [DRIZZLEPAC](https://github.com/spacetelescope/drizzlepac/releases)
- [FITSBLENDER](https://github.com/spacetelescope/fitsblender/releases)
- [GWCS](https://github.com/spacetelescope/gwcs/releases)
- [HSTCAL](https://github.com/spacetelescope/hstcal/releases)
- [IMEXAM](https://github.com/spacetelescope/imexam/releases)
- [MOSVIZ](https://github.com/spacetelescope/mosviz/releases)
- [NICTOOLS](https://github.com/spacetelescope/nictools/releases)
- [OPUSCOORDS](https://github.com/spacetelescope/opuscoords/releases)
- [PANDOKIA](https://github.com/spacetelescope/pandokia/releases)
- [PYDRIZZLE](https://github.com/spacetelescope/pydrizzle/releases)
- [PYRAF](https://github.com/spacetelescope/pyraf/releases)
- [PYREGION](https://github.com/spacetelescope/pyregion/releases)
- [PYSYNPHOT](https://github.com/spacetelescope/pysynphot/releases)
- [PYWCS](https://github.com/spacetelescope/pywcs/releases)
- [REFTOOLS](https://github.com/spacetelescope/reftools/releases)
- [SPECVIEW](https://github.com/spacetelescope/specview/releases)
- [SPECVIZ](https://github.com/spacetelescope/specviz/releases)
- [SPHERE](https://github.com/spacetelescope/sphere/releases)
- [STGINGA](https://github.com/spacetelescope/stginga/releases)
- [STISTOOLS](https://github.com/spacetelescope/stistools/releases)
- [STSCI.CONVOLVE](https://github.com/spacetelescope/stsci.convolve/releases)
- [STSCI.DISTUTILS](https://github.com/spacetelescope/stsci.distutils/releases)
- [STSCI.IMAGE](https://github.com/spacetelescope/stsci.image/releases)
- [STSCI.IMAGEMANIP](https://github.com/spacetelescope/stsci.imagemanip/releases)
- [STSCI.IMAGESTATS](https://github.com/spacetelescope/stsci.imagestats/releases)
- [STSCI.NDIMAGE](https://github.com/spacetelescope/stsci.ndimage/releases)
- [STSCI.NUMDISPLAY](https://github.com/spacetelescope/stsci.numdisplay/releases)
- [STSCI.SKYPAC](https://github.com/spacetelescope/stsci.skypac/releases)
- [STSCI.SPHINXEXT](https://github.com/spacetelescope/stsci.sphinxext/releases)
- [STSCI.STIMAGE](https://github.com/spacetelescope/stsci.stimage/releases)
- [STSCI.TOOLS](https://github.com/spacetelescope/stsci.tools/releases)
- [STWCS](https://github.com/spacetelescope/stwcs/releases)
- [VERHAWK](https://github.com/spacetelescope/verhawk/releases)
- [WFC3TOOLS](https://github.com/spacetelescope/wfc3tools/releases)
- [WFPC2TOOLS](https://github.com/spacetelescope/wfpc2tools/releases)

### **Resources**

### <span id="page-50-1"></span><span id="page-50-0"></span>**8.1 AstroConda**

#### GitHub Repositories

• <https://github.com/astroconda>

#### General Discussion

• <https://groups.google.com/forum/#!forum/astroconda>

#### Recipe Support

• [Issue tracker](https://github.com/astroconda/astroconda-contrib/issues)

# <span id="page-50-2"></span>**8.2 Space Telescope Science Institute**

### GitHub Repositories

• <https://github.com/spacetelescope>

#### Main Portal

• <http://www.stsci.edu>

#### Science Software Branch

• <http://ssb.stsci.edu>

### Science Software Support

• [help@stsci.edu](mailto:help@stsci.edu)

### PyRAF FAQ

• [http://www.stsci.edu/institute/software\\_hardware/pyraf/pyraf\\_faq](http://www.stsci.edu/institute/software_hardware/pyraf/pyraf_faq)

# <span id="page-50-3"></span>**8.3 Gemini Observatory**

### Data Processing Software

• <http://www.gemini.edu/node/10795>

# <span id="page-51-0"></span>**8.4 Anaconda (Continuum Analytics, Inc.)**

Important: AstroConda is not affiliated with Continuum Analytics, Inc. or its partners.

#### Anaconda

• <https://www.continuum.io/why-anaconda>

### Anaconda Cloud

• <http://anaconda.org>

#### Support

• <https://groups.google.com/a/continuum.io/forum/#!forum/anaconda>

# <span id="page-51-1"></span>**8.5 Conda**

#### General Documentation

• <http://conda.pydata.org/docs/>

#### Build Documentation

• <http://conda.pydata.org/docs/building/build.html>

#### Environment Management Documentation

• <http://conda.pydata.org/docs/using/envs.html>

### Support

- <https://groups.google.com/a/continuum.io/forum/#!forum/conda>
- <https://gitter.im/conda/conda>

**CHAPTER 9**

### **General Disclaimer**

<span id="page-52-0"></span>THIS SOFTWARE IS PROVIDED BY THE AUTHOR AND CONTRIBUTORS ``AS IS'' AND ANY EXPRESS OR IMPLIED WARRANTIES, INCLUDING, BUT NOT LIMITED TO, THE IMPLIED WARRANTIES OF MERCHANTABILITY AND FITNESS FOR A PARTICULAR PURPOSE ARE DISCLAIMED. IN NO EVENT SHALL THE AUTHOR OR CONTRIBUTORS BE LIABLE FOR ANY DIRECT, INDIRECT, INCIDENTAL, SPECIAL, EXEMPLARY, OR CONSEQUENTIAL DAMAGES (INCLUDING, BUT NOT LIMITED TO, PROCUREMENT OF SUBSTITUTE GOODS OR SERVICES; LOSS OF USE, DATA, OR PROFITS; OR BUSINESS INTERRUPTION) HOWEVER CAUSED AND ON ANY THEORY OF LIABILITY, WHETHER IN CONTRACT, STRICT LIABILITY, OR TORT (INCLUDING NEGLIGENCE OR OTHERWISE) ARISING IN ANY WAY OUT OF THE USE OF THIS SOFTWARE, EVEN IF ADVISED OF THE POSSIBILITY OF SUCH DAMAGE.